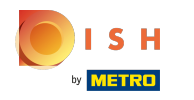

## Kliknij przycisk menu .  $\boldsymbol{0}$

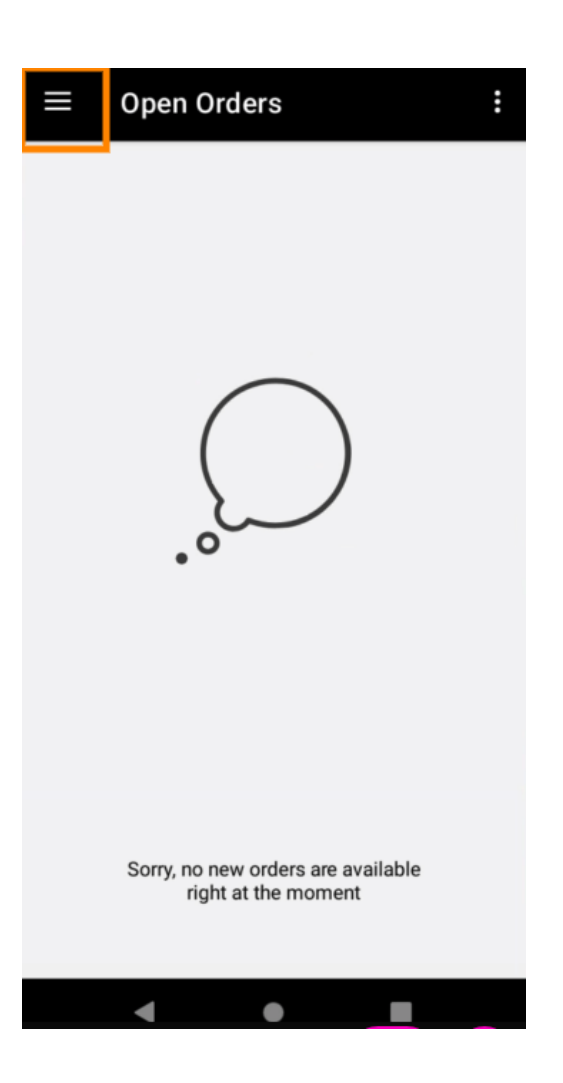

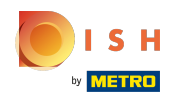

## Kliknij Konto .  $\boldsymbol{0}$

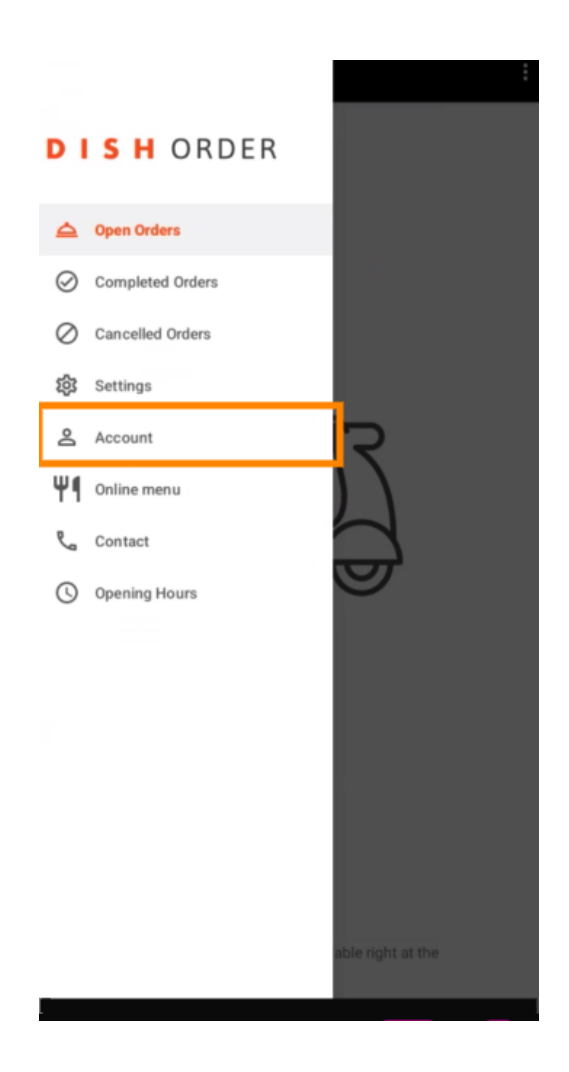

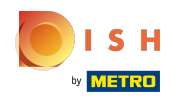

Na stronie Konto możesz zobaczyć informacje o swojej restauracji. Aby edytować, kliknij strzałkę.  $\boldsymbol{0}$ 

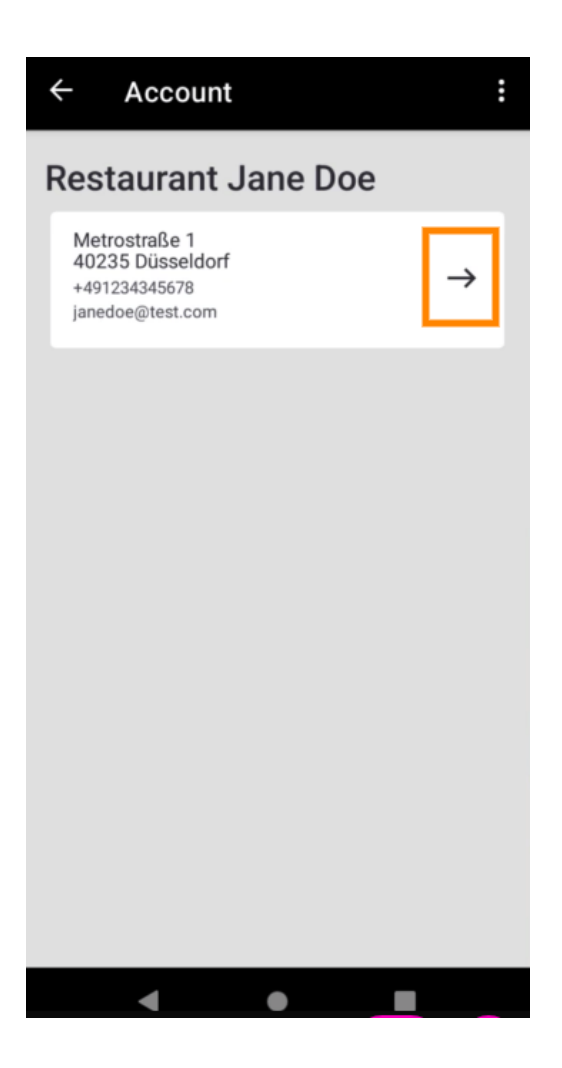

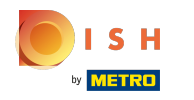

Możesz teraz wprowadzić dane, które chcesz zmienić. Kliknij Zapisz zmiany .  $\boldsymbol{0}$ 

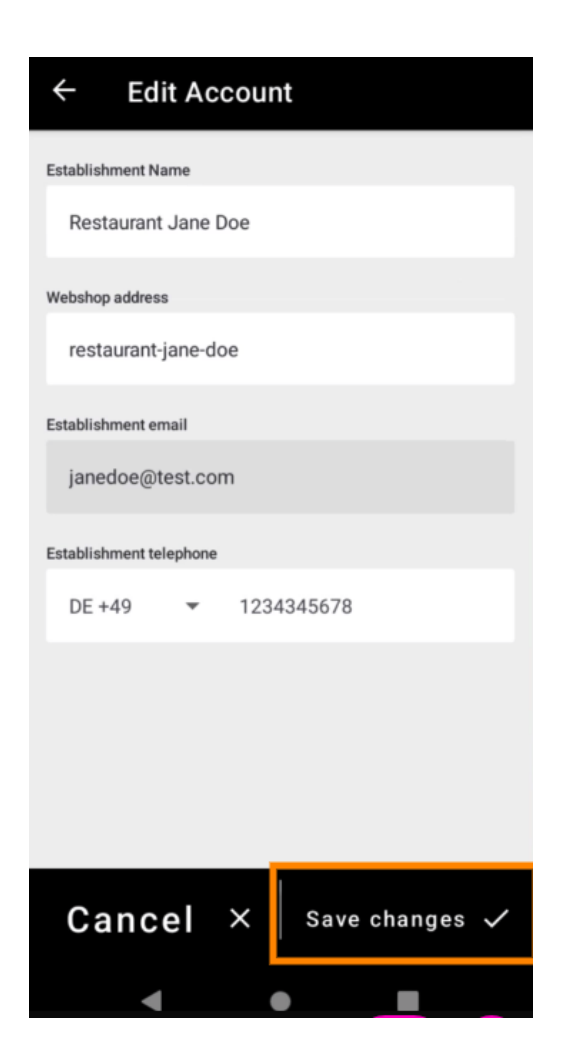

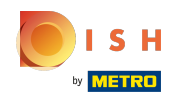

Kliknij Kontakt , aby uzyskać informacje kontaktowe działu obsługi klienta.  $\boldsymbol{0}$ 

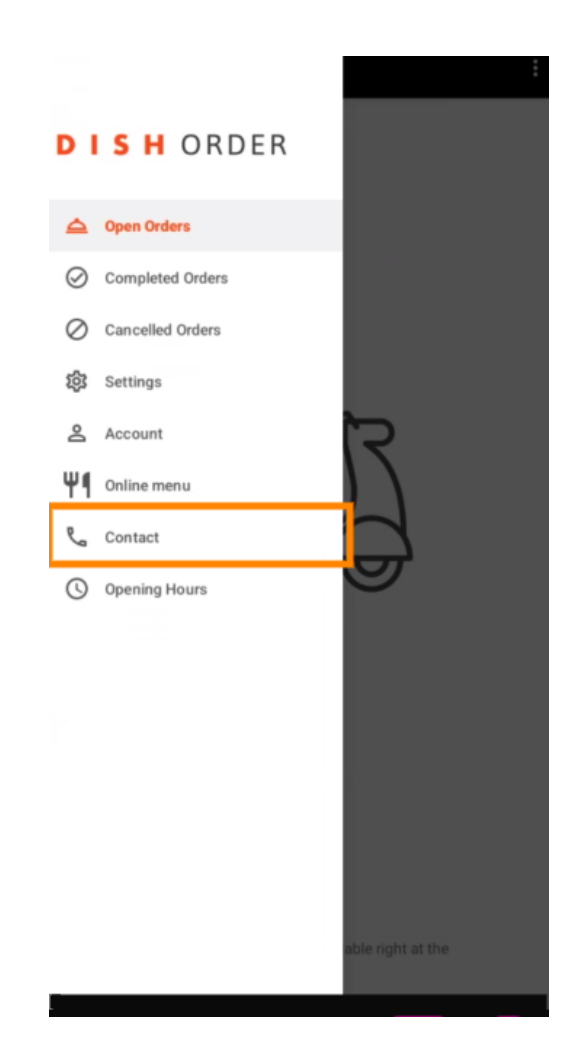

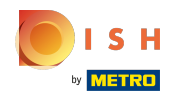

## To wszystko, gotowe.  $\odot$

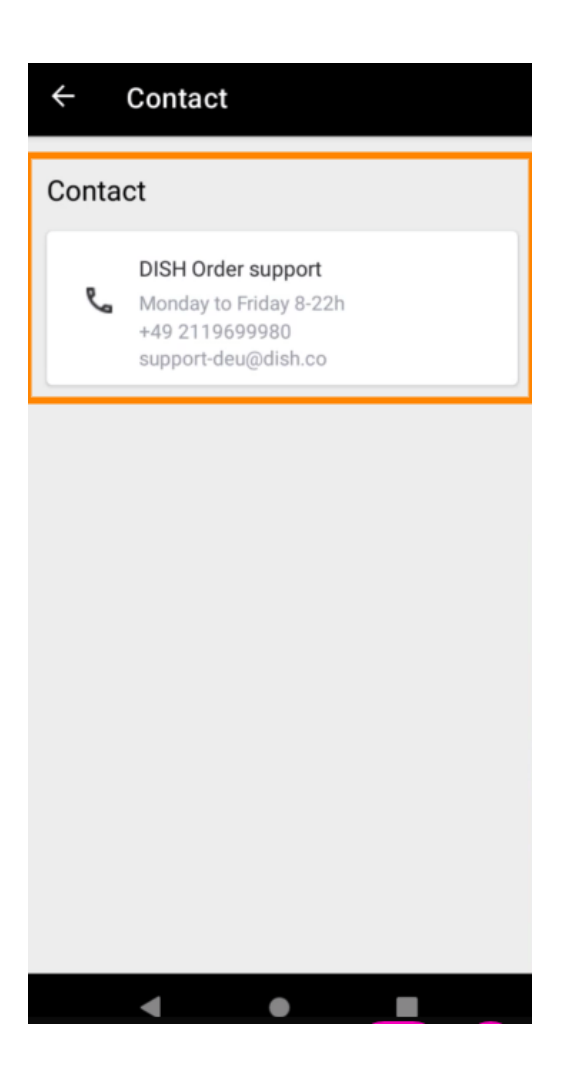

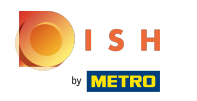

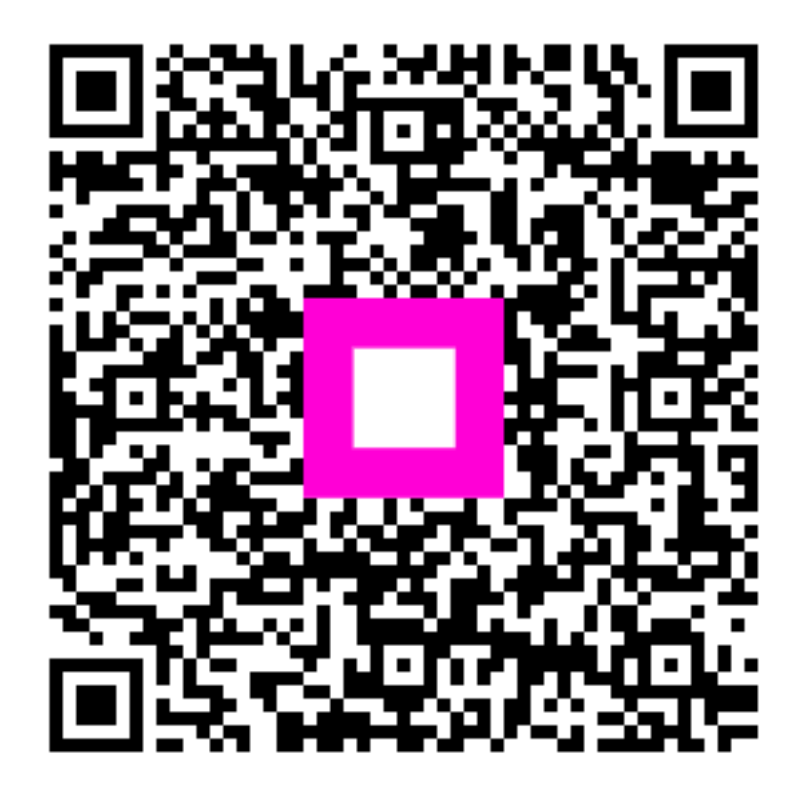

Scan to go to the interactive player